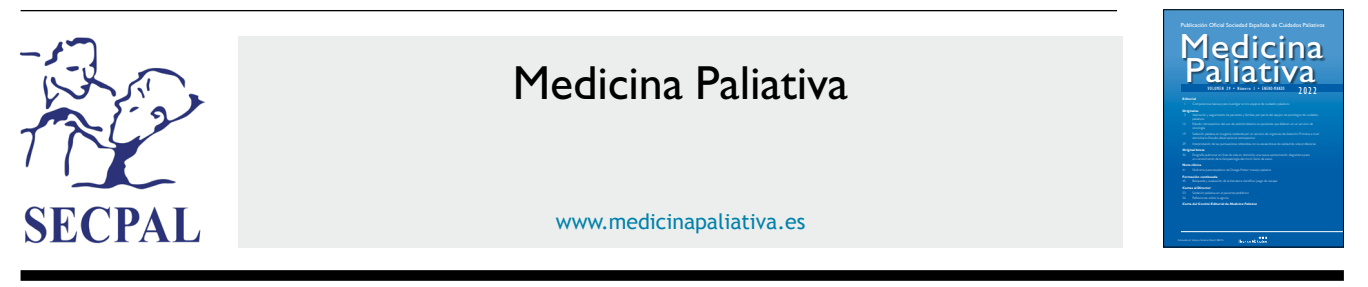

# FORMACIÓN CONTINUADA

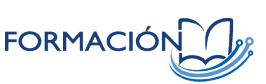

# **Búsqueda y evaluación de la literatura científica: juego de escape**

**María Luisa Maquedano Martínez<sup>1</sup> y Manuel Molina Arias<sup>2</sup>**

<sup>1</sup>Freelancer. Documentalista Especializada en Ciencias de la Salud. <sup>2</sup>Servicio de Gastroenterología y Nutrición Pediátrica. *Hospital Universitario La Paz. Madrid, España*

#### **PALABRAS CLAVE**

Almacenamiento y recuperación de la información, PubMed, revisiones sistemáticas como asunto, gamificación.

#### **Resumen**

La elaboración de una estrategia de búsqueda en las bases de datos de ciencias de la salud para obtener un resultado de evidencias equilibrado entre sensibilidad y especificidad resulta un auténtico reto. Es imprescindible conocer bien los diferentes tipos de recursos para seleccionar los más apropiados en cada caso, así como los operadores, vocabularios, filtros y otras opciones de la interfaz implementados en cada una de ellos. En este artículo, con un ejercicio práctico a modo de juego, se han descrito los elementos correspondientes a la lista de verificación PRISMA-S para la presentación de una revisión rápida: criterios de elegibilidad de los estudios en formato PICO, fuentes de información obligatorias, estrategias de búsqueda en PubMed y el formulario *peer review* para describir la metodología de todo el proceso.

#### **KEYWORDS**

Information storage and retrieval, PubMed, systematic review as topic, gamification.

#### **Abstract**

Developing a search strategy in health sciences databases to obtain a balanced evidence result between sensitivity and specificity is a real challenge. It is essential to have a good understanding of the different types of resources in order to select the most appropriate in each case, as well as the operators, vocabularies, filters and other interface options implemented in each of them. In this article, with a practical exercise as a game, the elements corresponding to the PRISMA-S checklist for the presentation of a rapid review have been described: eligibility criteria for studies in PICO format, mandatory information sources, search strategies in PubMed, and the peer review form to describe the methodology of the entire process.

*Maquedano Martínez ML, Molina Arias M. Searching and evaluating scientific literature: escape room. 2022;29:45-52.*

\*Autor para correspondencia:

C/ Mauricio Legendre, n.º 13, 4.º A. 28046, Madrid, España Correo electrónico: maquedanoml@gmail.com

DOI: 10.20986/medpal.2022.1339/2022

1134-248X/© 2022 Sociedad Española de Cuidados Paliativos. Publicado por Inspira Network. Todos los derechos reservados.

María Luisa Maquedano Martínez

## **INTRODUCCIÓN**

Un juego de escape *(escape room)* es una actividad de ocio que tiene como finalidad encontrar soluciones a un enigma por medio del desarrollo de la actividad mental en equipo. El origen no está muy definido, pero su inicio en modo físico se sitúa en Japón en 2007 con la creación del Real Escape Game1 . A partir de entonces, el juego se popularizó en todos los países bajo diferentes franquicias y en una variada gama de formatos y temáticas. En el ámbito educativo español se ha incorporado como una estrategia metodológica más de gamificación en educación en cuanto que esta herramienta basada en el juego se utiliza para resolver los problemas del aprendizaje y fomentar el trabajo en equipo, entre otros objetivos<sup>2</sup>. Las publicaciones existentes indican que esta innovadora modalidad se ha incorporado también a los métodos de enseñanza en el área de las ciencias de la salud<sup>3</sup>.

Un profesional de la especialidad de cuidados intensivos o de cualquier otra necesita conocer y evaluar con una perspectiva crítica el estado del arte de toda la producción científica publicada para el desarrollo de su actividad clínica e investigadora, pero el ritmo de crecimiento de los artículos indexados en las bases de datos internacionales y los nuevos canales añadidos para su difusión en acceso abierto y repositorios *preprints* sin proceso de revisión por pares4,5 constituyen un auténtico reto, tanto para su recuperación como para su evaluación crítica. El volumen ingente de las publicaciones sobre la COVID-19 en los dos últimos años es altamente significativo<sup>6,7</sup>.

En este artículo instamos al lector a que se plantee el proceso de la búsqueda y evaluación de la literatura científica como una sala de escape virtual en cuyo escenario va a actuar como miembro de un equipo (jugadores) que necesita utilizar todas las habilidades propias y las competencias adquiridas por cada uno de ellos (claves) para elaborar una estrategia de búsqueda exhaustiva y relevante (enigma) que dé respuesta a su necesidad de conocimiento sobre un tema específico (recompensa).

En el tablero de la sala de escape "Evidencias cuidados paliativos" (Figura 1), se ha subido toda la información necesaria para garantizar el éxito del equipo en la obtención de los mejores resultados en la búsqueda y evaluación del tema propuesto: la guía metodología para llevar a cabo una revisión rápida (RR), el *background* del tema seleccionado, la pregunta de investigación y las cajas fuertes con la bibliografía y los recursos imprescindibles referenciados en el texto para llevar a cabo todos los pasos del proceso.

## **CAJA NARANJA**

## *Rapid reviews*

En esta reunión virtual el especialista ha convocado a otro miembro del servicio, metodólogo y experto en lectura crítica, y a un documentalista especializado para hacer una revisión de la literatura sobre la eficacia de los cuidados paliativos en adultos en una unidad de cuidados intensivos (UCI) con enfermedad incurable avanzada para mejorar su calidad de vida. La elección de este tema de investigación ha surgido de la observación en la práctica clínica diaria por parte de los especialistas, una vez analizada su viabilidad y

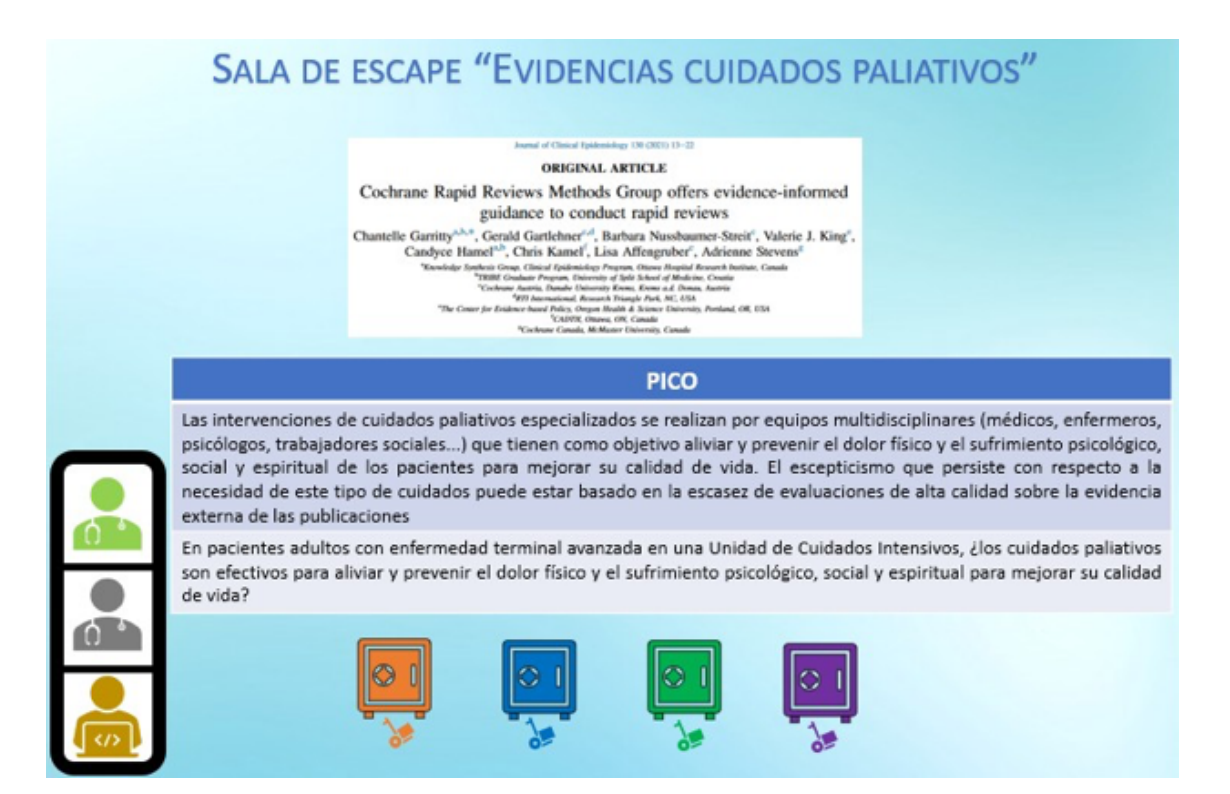

**Figura 1. Evidencias en cuidados paliativos.** 

el impacto clínico en la toma de decisiones para mejorar la salud de los pacientes<sup>8</sup>.

#### Dada la necesidad urgente de obtener unos resultados inmediatos se ha optado por realizar una RR apoyándose en la metodología descrita por Garrity y cols.º para su elaboración y desarrollo. Los citados autores la definen como una forma de síntesis de conocimiento que acelera el proceso de llevar a cabo una revisión sistemática tradicional a través de la simplificación u omisión de métodos específicos para producir evidencias para las partes interesadas de una manera eficiente en el uso de los recursos. En 2009, Grant y cols.10 describen la tipología de las revisiones de la literatura y la metodología asociada a cada una de ellas y citan al Government Social Research<sup>11</sup> como impulsor del método de las revisiones sistemáticas aplicado a las RR. En 2017, Sims y cols. describen los métodos utilizados por The Palliative Care Matters Research Support Team para realizar una RR sobre 8 temas de cuidados paliativos<sup>12</sup>. En esas fechas solo estaban publicadas las guías para la elaboración y presentación de informes para protocolos y revisiones sistemáticas, PRISMA-E 201213 y PRISMA-P de 210514.

En el capítulo correspondiente a la planificación de una revisión sistemática del manual Cochrane<sup>15</sup> se establece la obligación de elaborar un protocolo previo a su realización y registrarlo en Cochrane, pero también se puede registrar en alguna otra plataforma internacional de protocolos de revisiones sistemáticas: PROSPERO, OSF, Inplasy, Research Regystry, etc., o publicarlo en una revista especializada, como Systematic Reviews del grupo BMC.

El protocolo es un documento científico sistematizado cuya finalidad es formalizar una propuesta de investigación en una serie de apartados relacionados entre sí, que aportan información relevante para describir el enfoque del tema elegido y los métodos que van a ser utilizados para reducir el riesgo de sesgo metodológico en todas y cada una de las secciones del estudio<sup>16</sup>. La publicación del protocolo, además de favorecer la transparencia, permite la revisión por pares de la calidad metodológica y evita la duplicidad de trabajos. El registro del protocolo se debe mostrar en el estudio publicado para que se pueda comprobar que no ha habido cambios en su realización. Es importante que se incluya el PICO, los criterios de elegibilidad: tipos de estudios, participantes, intervenciones y medidas de resultados, así como los métodos de búsqueda para la identificación de los estudios: bases de datos y estrategias de búsqueda de cada una de ellas (apéndices). Se deben explicitar y justificar también los atajos permitidos para la realización de este tipo de estudios, si los hubiera.

En la búsqueda del tema que nos ocupa en PROSPERO se ha recuperado un protocolo de una RR17 con un título que nos puede llevar a confusión, sin embargo, la información de la *Review Question* indica que en este estudio el tipo de pregunta es de pronóstico, diferente al nuestro, que es de intervención.

Las plataformas de registro de protocolos de revisiones sistemáticas tienen implementado un formulario propio, pero para su elaboración y presentación final es recomendable consultar la lista de verificación PRISMA-P14 que debe leerse junto con la guía PRISMA-P Explanation and Elaboration: updated guidance and exemplars for reporting systematic reviews para la clarificación de los ítems<sup>18</sup>.

## **CAJA AZUL**

#### *La pregunta de investigación*

El primer paso a seguir para realizar la RR es establecer la pregunta de investigación bien formulada. Esto quiere decir que debe enunciarse a partir de la hipótesis y los objetivos del tema de estudio, cumplir los criterios FINER (factible, interesante, novedosa, ética y relevante)19 y estructurarse de forma concreta en el formato PICO si es una pregunta clínica (Población, Intervención, Comparador, *Outcomes*)20 o en alguno de sus variantes si es otro tipo de preguntas<sup>21</sup>. La mayoría de las bases de datos internacionales MEDLINE, EMBASE, Cochrane, CINAHL, etc., y algún metabuscador, como TRIP, tienen implementado un formulario PICO predeterminado en la interfaz de sus plataformas, solo recomendable si previamente se han seleccionado adecuadamente los términos del texto libre y los descriptores del tesauro de la base de datos.

En la Tabla I, siguiendo las recomendaciones del Cochrane RRMG9 relativas a la búsqueda, se han estructurado los términos de la pregunta de investigación - *In adult patients with advanced terminal illness in an Intensive Care Unit, is palliative care effective in relieving and preventing physical pain or psychological, social or spiritual suffering to improve their quality of life?* - en cada uno de los apartados PICO: Población (*adult, advanced terminal illness, ICU*), Intervención (*palliative care*), Comparador (N/A), *Outcomes* (*improve quality of life, prevent*/*relieve physical pain* / *psychological, social, spiritual suffering*).

Dado que los registros de las bases de datos que van a ser consultadas están en inglés, es aconsejable traducir correctamente los términos de la pregunta de investigación a ese idioma a fin de familiarizarse con ellos para elaborar la estrategia de búsqueda, eliminando partículas o palabras innecesarias por su obviedad en el contexto, por ejemplo, pacientes, si la unidad de análisis es la población humana.

A continuación, se han establecido los criterios de elegibilidad de los estudios que corresponden propiamente al tipo de pregunta de intervención: metaanálisis, revisiones sistemáticas y ensayos clínicos aleatorizados.

No se ha considerado aplicar ningún límite de fecha ni idioma para no perder posibles resultados relevantes publicados en otras lenguas, aunque en el caso de las RR la guía contempla utilizar este "atajo" siempre que esté justificado.

## *Fuentes de búsqueda*

En el capítulo de búsquedas, el manual Cochrane indica la obligatoriedad de consultar MEDLINE, CENTRAL y EMBASE como bases de datos bibliográficas generales para realizar una revisión sistemática<sup>22</sup>, en esta RR se han seleccionado solo las dos primeras, básicamente, por la limitación de acceso gratuito a EMBASE. En el caso de que hubiera que utilizar otras fuentes en razón del tema de revisión o del tipo de estudio, el manual incluye un anexo $^{23}$  con un listado exhaustivo de fuentes y recursos internacionales indicando los datos necesarios para su localización: nombre, URL, categoría y tipo de acceso.

En una estrategia de búsqueda para localizar estudios epidemiológicos, no es recomendable, salvo justificación,

#### **Tabla I. PICO.**

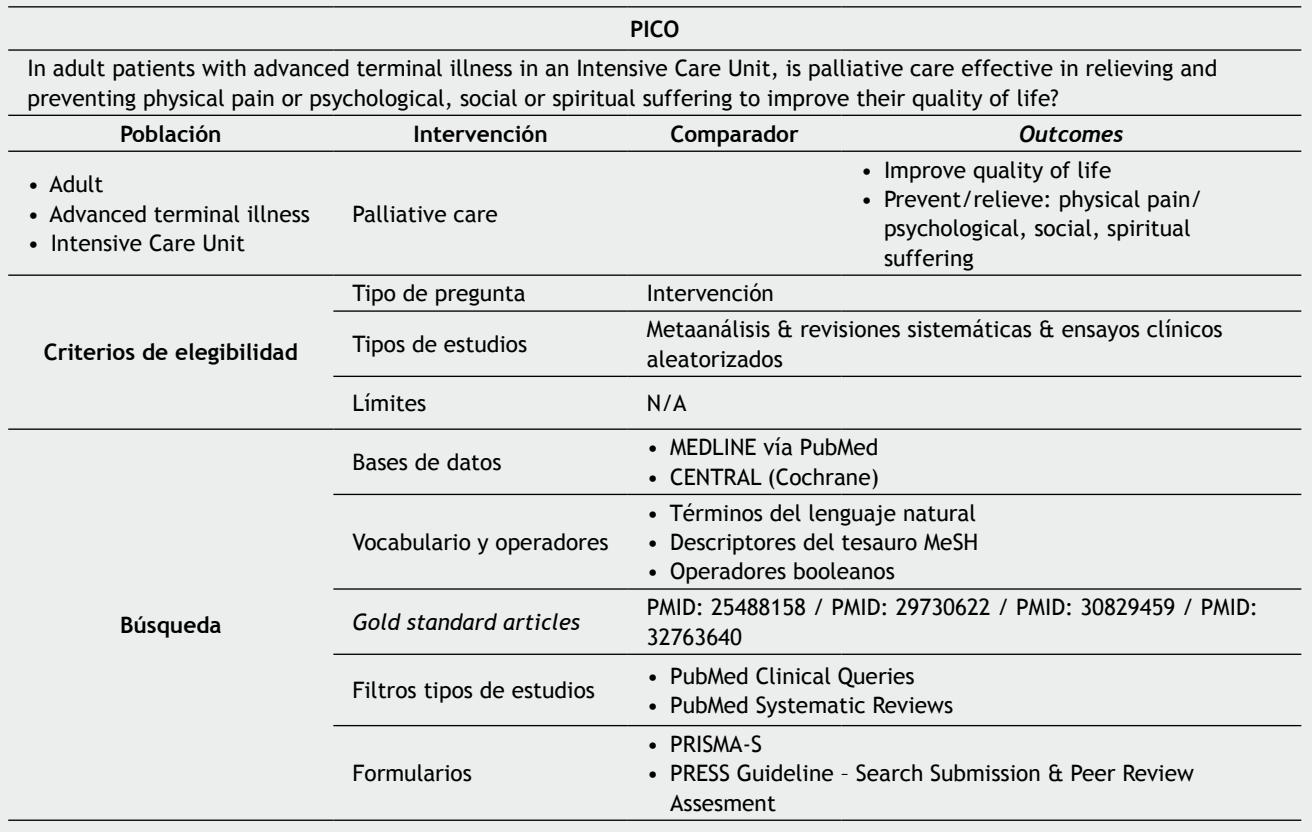

utilizar índices de citas (Web of Science, Scopus, Google Scholar…), portales regionales multitemáticos (Dialnet), buscadores generales web (Google) o especializados en síntesis de evidencias (Epistemonikos, TRIP…) por varias razones. Primera, porque la mayoría de estas bases de datos son de ámbito multidisciplinar, lo que favorece el ruido documental, es decir, la recuperación de documentos irrelevantes en el resultado de la búsqueda por lo que no cumplen el primer objetivo de la misma: la sensibilidad; y segunda, porque no disponen de tesauros que indexen conceptos ni filtros validados metodológicamente para garantizar la precisión de la búsqueda de los distintos tipos de estudios. Este es el caso de los índices de citas, herramientas de gran utilidad, por otra parte, para analizar y elaborar informes bibliométricos de la producción científica en el ámbito de las ciencias y de las ciencias sociales y humanidades.

Además de la literatura publicada por los canales convencionales en revistas y libros existe otro tipo, llamado literatura gris, cuyo calificativo expresa la dificultad de su localización y acceso. Son documentos tales, como las tesis doctorales, las actas de congresos, memorias, informes de investigación, etc. En la era digital, hay que añadir también otros tipos de documentos de texto y multimedia ubicados en repositorios, sitios web y redes sociales que permiten su almacenamiento y difusión sin ningún tipo de control bibliográfico. La obligatoriedad de utilización de este tipo de fuentes está en función del tema de investigación y del tipo de estudio, por ejemplo, en una tesis doctoral o en una revisión panorámica *(scoping review).*

De todas formas, hay un tipo de documentos primarios, que son los ensayos clínicos (EC), de búsqueda obligatoria para realizar un estudio epidemiológico experimental. Recuperar los EC publicados en revistas científicas indexadas en las bases de datos bibliográficas es una tarea relativamente sencilla, pero es importante también tener conocimiento de aquellos que están en curso o que han sido retirados del proyecto. Estos últimos están registrados en portales especializados, por ejemplo, ClinicalTrials.gov $24$  y [EU Clinical](https://www.clinicaltrialsregister.eu/ctr-search/search/) [Trials Register](https://www.clinicaltrialsregister.eu/ctr-search/search/)25, ambos incluidos en la International Clinical Trials Registry Platform (ICTRP)<sup>26</sup> de la OMS.

Las dos bases de datos bibliográficas seleccionadas para la búsqueda y recuperación de la información de esta RR son MEDLINE vía PubMed y CENTRAL. PubMed es una plataforma de la National Library of Medicine que indexa más de 33 millones de registros de la base de datos MEDLINE, del repositorio de acceso abierto PubMed Central y de otros recursos del área de la biomedicina y otras disciplinas relacionadas con acceso gratuito desde 1996. El acceso a MEDLINE puede realizarse a través de los portales de otros distribuidores, pero hay que tenerlo en cuenta a la hora de documentar el proceso de la búsqueda. CENTRAL es una base de datos editada por Cochrane, también de acceso libre desde 1996, que indexa EC de las bases de datos PubMed, EMBASE, CINAHL, ClinicalTrials.gov y ICTRP.

Es recomendable que el equipo investigador proporcione al encargado de realizar la búsqueda los artículos leídos más relevantes *(gold standard articles)* relacionados con el tema de investigación, a fin de que sirvan de ayuda en la

selección de los términos y como documentos referentes en los resultados de la búsqueda.

En este tablero se han incluido también dos formularios para cumplimentar por el documentalista: PRISMA-S<sup>27</sup>, que contiene la lista de verificación para presentar el informe de búsqueda y PRESS Guideline – Search Submission & Peer Review Assesment<sup>28</sup> para la evaluación de todo el proceso.

## **CAJA VERDE**

## *Estrategia de búsqueda*

Una base de datos bibliográfica está formada por registros y estos a su vez por campos, que contienen la información de los metadatos del documento indexado para su localización. Antes de iniciar la estrategia de búsqueda, el usuario debe estar familiarizado con la estructura de la base de datos que va a consultar: formatos de registro, operadores de búsqueda, campos límite, filtros metodológicos, vocabularios controlados y todas aquellas opciones implementadas en su interfaz.

PubMed dispone de distintos formatos de registros en el menú Display options. En el resultado de la búsqueda, por defecto, presenta el abreviado *(summary)* que da información del título, autores, datos de la fuente, PMID (número de identificación del registro) y DOI (número de identificación del artículo en Internet). El formato *abstract* proporciona más datos de otros campos del registro: afiliación de los autores, resumen, figuras, tipo de publicación y descriptores del tesauro MeSH. Es importante recordar que los términos de la estrategia de búsqueda se van a ejecutar en los campos del registro, no en el texto del artículo.

El tesauro MeSH (Medical Subject Headings), editado por la NLM en 1966, es un vocabulario controlado y organizado jerárquicamente para indexar, catalogar y buscar información biomédica y relacionada con la salud en MEDLINE/Pub-Med y otras bases de datos de la NLM29. El MeSH multilingüe (inglés, español, francés y portugués) está disponible en el portal DecCS/MeSH de BIREME30. Básicamente, el MeSH está compuesto por descriptores, términos que representan de manera unívoca, sin ambigüedad, los conceptos del artículo y que se utilizan para recuperar el documento.

El método para elaborar una estrategia de búsqueda es personal. En principio, debería contener los términos del lenguaje natural y todos los posibles descriptores del MeSH de cada uno de los elementos del PICO, especialmente los de la P, la I y el diseño del estudio. Sin embargo, no siempre es aconsejable incluir los *outcomes*31, bien porque estén expresados con términos muy genéricos o bien porque no estén especificados de forma correcta. En la estrategia de búsqueda de la pregunta de investigación se comentará más detalladamente.

En la estrategia de búsqueda (Figura 2) se pueden identificar los descriptores MeSH, los términos del lenguaje natural y posibles sinónimos con las etiquetas del campo de búsqueda correspondiente entre corchetes cuadrados ([]). A la mayoría de estos últimos se les ha aplicado también el símbolo del truncamiento (\*) a fin de recuperar las posibles variantes de las palabras.

Es imprescindible utilizar ambos lenguajes en una EB, primero porque, como ya hemos dicho, no todos los artículos están indexados con los MeSH, y segundo porque la indexación, ya sea manual o computarizada, no garantiza la fiabilidad total de la asignación completa y precisa de

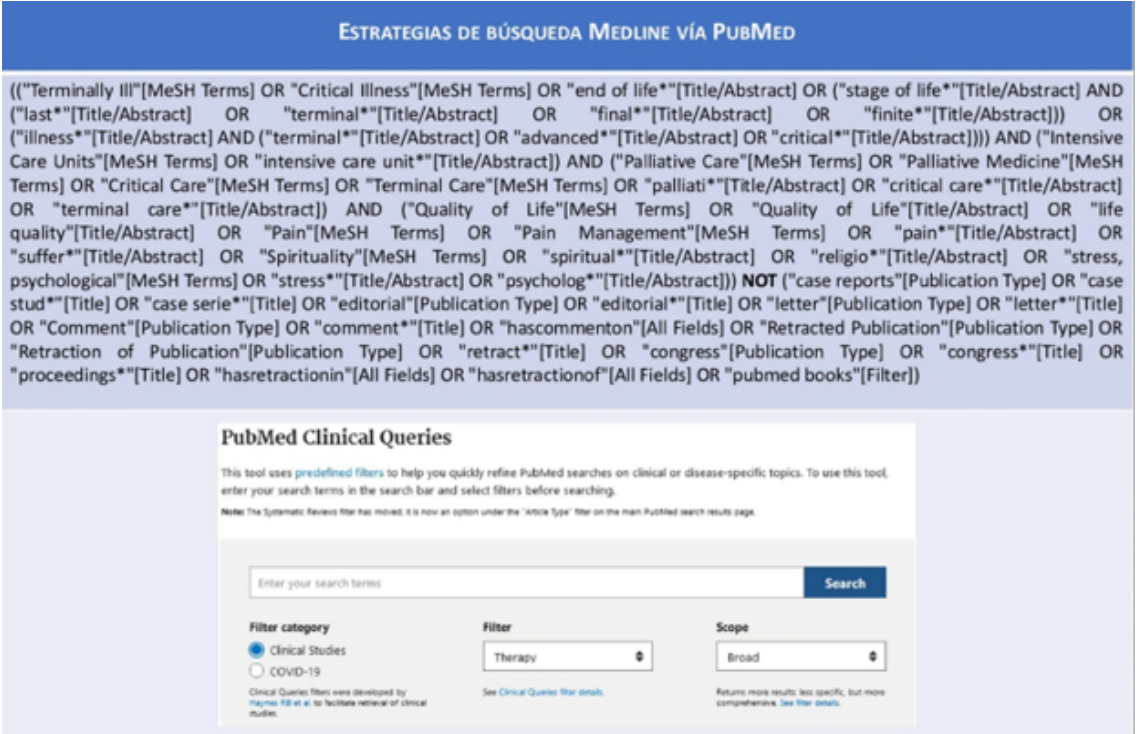

**Figura 2. Estrategias de búsqueda en PubMed.**

todos los descriptores posibles para describir el contenido del artículo.

Se han utilizado los operadores AND y OR para combinar los términos del PICO, incluidos los *outcomes* primarios y secundarios. Aunque conceptualmente en esta RR, el primario debería englobar los secundarios, si los autores solo han utilizado los términos de los secundarios en el título y en el *abstrac*t, su omisión supondría que la sensibilidad y la especificidad de los resultados sería significativamente baja.

Como se puede observar, la variable de edad no está referida en la población (P) y tiene su explicación. En la columna izquierda de los resultados de la búsqueda, PubMed presenta un menú con diferentes opciones para su acotación, que se conocen como filtros o campos límite: tipo de artículo, especies, sexo y edad, entre otros. Esos filtros son descriptores del MeSH y su aplicación al resultado de una búsqueda implica la eliminación de todos los artículos cuyo registro carece de ese campo de indexación y también de todos aquellos a los que no se les ha añadido ese descriptor. Por otra parte, la adición del término *adult* en texto libre tampoco es recomendable porque, o bien la indicación de la variable de edad para la población adulta no está descrita en el título o en el *abstract*, o bien está expresada de múltiples formas sin esa palabra: mayores de 50, entre 40 y 65, etc. Por esta razón es aconsejable plantearse la aplicación de este filtro al final de la EB porque si el resultado no es muy numeroso es más indicado incluir ese criterio de exclusión en la criba manual, y en caso contrario, es más fiable aplicar un filtro propio o externo para población pediátrica con el operador NOT. Sin embargo, sí es aconsejable utilizar de forma predeterminada el operador NOT para eliminar los tipos de publicaciones que no interesan en el estudio: editoriales, cartas, notas clínicas, etc. (Figura 2).

#### *Filtros de tipos de estudios*

Los filtros para seleccionar los tipos de estudios clínicos correspondientes a la pregunta de investigación son, propiamente, estrategias de búsqueda implementadas en sus plataformas que han sido elaboradas con términos del lenguaje natural y con los descriptores del tesauro de la base de datos. No obstante, el investigador puede utilizar también cualquier otro filtro publicado en portales especializados (ISSG Search Filters Resource, McMaster University – HiRU Hedges…) o utilizar uno propio, si le resulta más fiable.

Pubmed utiliza la herramienta PubMed Clinical Queries<sup>32</sup> (Figura 2) para filtrar las estrategias de búsqueda por cinco categorías clínicas (Therapy, Clinical Prediction Guides, Diagnosis, Etiology, Prognosis) con dos enfoques diferentes: sensibilidad (*scope*) o especificidad *(narrow).* Recientemente, se ha añadido un nuevo filtro para artículos relacionados con COVID-19 y SARS-CoV-2.

Es importante tener en cuenta que el filtro para Systematic Review<sup>33</sup> incluido en Article Type (Figura 3) sí es una estrategia de búsqueda propiamente dicha en cuanto que está elaborada como tal, pero no el de Randomized Controlled Trials34 que es un descriptor MeSH de tipo de publicación (Figura 3). Para seleccionar estos estudios en PubMed se debería aplicar el de Clinical Queries para la categoría Therapy con enfoque específico (*narrow*).

En esta RR, el resultado final de aplicar los filtros de estudios a los casi 2000 artículos recuperados en la estrategia de búsqueda general quedaría reducido a menos de 200, número razonablemente manejable para hacer la criba manual sin necesidad de tener que utilizar un filtro de edad y en el

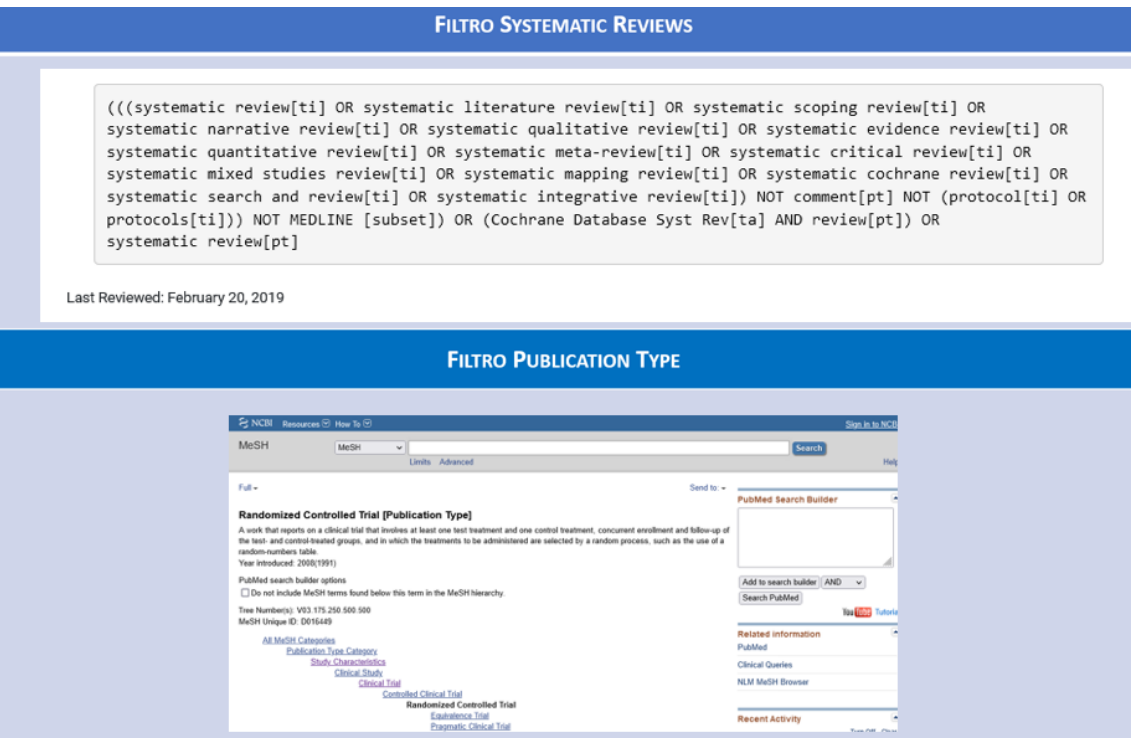

**Figura 3. Filtros.**

que están incluidos los cuatro artículos relevantes proporcionados por los especialistas (Tabla I).

El procedimiento para elaborar la EB en CENTRAL sería el mismo que el descrito anteriormente para PubMed, teniendo en cuenta que solo sería necesario aplicar los filtros Trials y Cochrane Protocols, puesto que las Cochrane Reviews ya se habrían recuperado en la EB realizada en PubMed.

## **CONFLICTO DE INTERESES**

Los autores de esta serie de artículos participan regularmente en cursos sobre búsqueda y evaluación de la literatura científica en ciencias de la salud, recibiendo habitualmente ellos, o sus instituciones, retribuciones de las entidades organizadoras de dichos cursos.

## **FINANCIACIÓN**

La escritura de esta serie de artículos ha recibido financiación por parte de la revista *Medicina Paliativa*.

## **BIBLIOGRAFÍA**

- 1. What is Real Escape Game? | Real Escape Game in Japan | Created by SCRAP [Internet]. [citado el 21 de febrero de 2022]. Disponible en: https://realescapegame.jp/about/
- 2. Lázaro IG. Escape Room como propuesta de gamificación en educación. Hekademos: revista educativa digital [Internet]. 2019 [citado el 16 de febrero de 2022];(27):71-9. Disponible en: https://dialnet.unirioja.es/servlet/articulo?codigo=7197820
- 3. Davis K, Lo H-Y, Lichliter R, Wallin K, Elegores G, Jacobson S, et al. Twelve tips for creating an escape room activity for medical education. Med Teach. 2021;1-6.
- 4. medRxiv.org the preprint server for Health Sciences [Internet]. [citado el 16 de marzo de 2022]. Disponible en: https://www. medrxiv.org/
- 5. Preprints on COVID-19 AND SARS-CoV2 [Internet]. [citado el 16 de marzo de 2022]. Disponible en: https://www.preprints.org/ covid19
- 6. Estrada-Lorenzo JM, Medino-Muñoz J, Rebollo-Rodríguez MJ, Campos-Asensio C, Primo-Peña E. Consecuencias en la producción científica de la COVID-19. Revista Española de Salud Pública. 2021;95:e1-9.
- 7. Torres-Salinas D. Ritmo de crecimiento diario de la producción científica sobre Covid-19. Análisis en bases de datos y repositorios en acceso abierto. Profesional de la Información [Internet]. 2020 [citado el 21 de febrero de 2022];29(2). Disponible en: https://revista.profesionaldelainformacion.com/index.php/ EPI/article/view/epi.2020.mar.15
- 8. Urtasun M, Franco M. Viabilidad e impacto de un estudio de investigación. In: Lumbreras B, Ronda E, Teresa Ruiz-Cantero M, editors. Cómo elaborar un proyecto en ciencias de la salud. Barcelona: Fundación Dr. Antoni Esteve. p. 50-5.
- 9. Garritty C, Gartlehner G, Nussbaumer-Streit B, King VJ, Hamel C, Kamel C, et al. Cochrane Rapid Reviews Methods Group offers evidence-informed guidance to conduct rapid reviews. J Clin Epidemiol. 2021;130:13-22.
- 10. Grant MJ, Booth A. A typology of reviews: an analysis of 14 review types and associated methodologies. Health Info Libr J. 2009;26:91-108.
- 11. Rapid Evidence Assessment Toolkit Index Civil Service [Internet]. [citado el 21 de febrero de 2022]. Disponible en: https://

webarchive.nationalarchives.gov.uk/ukgwa/20140402164155/ http://www.civilservice.gov.uk/networks/gsr/resources-andguidance/rapid-evidence-assessment

- 12. Sims M, Fassbender K. Rapid Review and Synthesis of the Palliative Care Matters Scientific Evidence. J Palliat Med. 2018;21:S-15-S-19.
- 13. Welch V, Petticrew M, Petkovic J, Moher D, Waters E, White H, et al. Extending the PRISMA statement to equity-focused systematic reviews (PRISMA-E 2012): explanation and elaboration. J Clin Epidemiol. 2016;70:68-89.
- 14. PRISMA-P Group, Moher D, Shamseer L, Clarke M, Ghersi D, Liberati A, et al. Preferred reporting items for systematic review and meta-analysis protocols (PRISMA-P) 2015 statement. Syst Rev. 2015;4(1):1.
- 15. Cumpston M, Chandler J. Chapter II: Planning a Cochrane Review. In: Higgins JPT, Thomas J, Chandler J, Cumpston M, Li T, Page MJ, et al., editors. Cochrane Handbook for Systematic Reviews of Interventions version 63 (updated February 2022) [Internet]. Cochrane; 2022. Disponible en: https://training. cochrane.org/handbook/current/chapter-ii
- 16. Álvarez-Dardet C, Lumbreras B, Ronda E, Ruiz-Cantero T. Principales apartados de un protocolo de investigación. In: Lumbreras B, Ronda E, Ruiz-Cantero T, editors. Cómo elaborar un proyecto en ciencias de la salud [Internet]. Fundación Antoni Esteve. Barcelona. p. 20-3. Disponible en: https://www.esteve. org/capitulos/elaborar-proyecto-ciencias-la-salud/
- 17. Kevin Ariyo, Gareth Owen, Anthony David, Sergio Canestrini. Quality of life in elderly patients following intensive care: a rapid review of cohort studies [Internet]. PROSPERO. [citado el 16 de marzo de 2022]. Disponible en: https://www.crd.york. ac.uk/prospero/display\_record.php?RecordID=181181
- 18. Page MJ, Moher D, Bossuyt PM, Boutron I, Hoffmann TC, Mulrow CD, et al. PRISMA 2020 explanation and elaboration: updated guidance and exemplars for reporting systematic reviews. BMJ. 2021;n160.
- 19. Hulley SB. Designing clinical research. Philadelphia, PA: Lippincott Williams & Wilkins; 2007.
- 20. Dhir SK, Gupta P. Formulation of Research Question and Composing Study Outcomes and Objectives. Indian Pediatr. 2021;58(6):584-8.
- 21. Martínez Díaz JD, Ortega Chacón V, Muñoz Ronda FJ. El diseño de preguntas clínicas en la práctica basada en la evidencia. Modelos de formulación. eglobal. 2016;15:431.
- 22. Lefebvre C, Glanville J, Briscoe S, Featherstone R, Littlewood A, Marshall C, et al. Chapter 4: Searching for and selecting studies. In: Higgins JPT, Thomas J, Chandler J, Cumpston M, Page MJ, Welch VA, editors. Cochrane Handbook for Systematic Reviews of Interventions version 63 (updated February 2022). Cochrane; 2022. Disponible en: https://training.cochrane.org/handbook/current/chapter-04
- 23. Cochrane Handbook Searching for and Selecting Studies Chapter Appendix of Resources for publication 19 December 2019 [Internet]. Google Docs. [citado el 18 de marzo de 2022]. Disponible en: https://docs.google.com/spreadsheets/d/ 1q8CdMrC\_EipkKBQy5GaTwzH7znE1Neuh3Qrpv7dCaCY/edit? usp=sharing&usp=embed\_facebook
- 24. ClinicalTrials.gov [Internet]. [citado el 18 de marzo de 2022]. Disponible en: https://clinicaltrials.gov/
- 25. EU Clinical Trials Register [Internet]. [citado el 18 de marzo de 2022]. Disponible en: https://www.clinicaltrialsregister.eu/ctrsearch/search/
- 26. International Clinical Trials Registry Platform (ICTRP) [Internet]. [citado el 18 de marzo de 2022]. Disponible en: https://www. who.int/clinical-trials-registry-platform
- 27. PRISMA-S: PRISMA Search Reporting Extension [Internet]. 2019 [citado el 17 de marzo de 2022]; Disponible en: https://osf.io/ ygn9w/
- 28. McGowan J, Sampson M, Salzwedel DM, Cogo E, Foerster V, Lefebvre C. PRESS Peer Review of Electronic Search Strategies: 2015 Guideline Statement. J Clin Epidemiol. 2016;75: 40-6.
- 29. Medical Subject Headings Home Page [Internet]. U.S. National Library of Medicine; [citado el 19 de marzo de 2022]. Disponible en: https://www.nlm.nih.gov/mesh/meshhome.html
- 30. Alves B/ O/ O-M. DeCS Descritores em Ciências da Saúde [Internet]. [citado el 19 de marzo de 2022]. Disponible en: https://decs.bvsalud.org/es/
- 31. Frandsen TF, Bruun Nielsen MF, Lindhardt CL, Eriksen MB. Using the full PICO model as a search tool for systematic reviews resulted in lower recall for some PICO elements. J Clin Epidemiol. 2020;127:69-75.
- 32. Clinical Queries [Internet]. PubMed; 2022 [citado el 30 de marzo de 2022]. Disponible en: https://is.gd/NVIb4n
- 33. Search Strategy Used to Create the PubMed Systematic Reviews Filter [Internet]. U.S. National Library of Medicine; 2022 [citado el 30 de marzo de 2022]. Disponible en: https://is.gd/adyVi5
- 34. Randomized Controlled Trial MeSH NCBI [Internet]. [citado el 30 de marzo de 2022]. Disponible en: https://is.gd/dohOoG